## **DESAIN MEDIA PEMBELAJARAN MATERI PERANGKAT KERAS KOMPUTER MENGGUNAKAN ADOBE FLASH CS5**

Oleh : **Ermawita1), Ahmad Zainy2)** 1,2Prodi Pendidikan Vokasional Informatika, IPTS <sup>1</sup>email:ermajuwita91@gmail.com <sup>2</sup>email: zainy.nasti@gmail.com

#### **Abstrak**

Perkembangan Teknologi Informasi dan Komunikasi (TIK) yang semakin pesat pada saat ini membawa perubahan yang sangat besar terhadap berbagai bidang kehidupan termasuk juga dalam bidang pendidikan. Dalam dunia pendidikan, komputer dapat digunakan oleh guru untuk menghasilkan atau membuat suatu aplikasi berupa media pembelajaran dalam menyampaikan materi kepada siswa. Pembuatan media pembelajaran dapat dilakukan dengan berbagai macam hal salah satunya adalah dengan menggunakan teknologi komputer dengan menggunakan *software Adobe Flash CS5*. Dengan *software Adobe Flash CS5* ini dapat dibuat sebuah media pembelajaran yang kreatif, menarik sehingga dapat meningkatkan motivasi siswa untuk belajar serta kegiatan pembelajaran berjalan dengan efektif dan menyenangkan. Berdasarkan latar belakang masalah yang penulis temui di lapangan maka penulis tertarik untuk mengangkat sebuah penelitian dengan judul Desain Media Pembelajaran Materi Perangkat Keras Menggunakan *Adobe Flash CS5*. Metode penelitian yang digunakan dalam penelitian ini adalah metode penelitian dan pengembangan atau *Research and Development* (R&D) versi ADDIE yaitu *Analysis, Design, Develop, Inplement* dan *Evaluate*. Model pengembangan multimedia yang digunakan dalam penelitian ini yaitu model pengembangan multimedia versi Luther Sutopo yang terdiri dari enam tahap yaitu *concept, design, material collecting, assembly, testing* dan *dsitribition*. Pada penelitian ini penulis menggunakan tahapan penelitian yang mengkombinasikan antara ADDIE dan model pengembangan multimedia versi Luther Sutopo. Hasil dari penelitian ini berupa media pembelajaran berbasis flash yang nantinya dapat digunakan oleh guru dan siswa pada mata pelajaran Komputer. Berdasarkan hasil penelitian yang penulis lakukan dapat diketahui bahwa media pembelajaran dengan menggunakan *Adobe Flash CS5* dapat digunakan sebagai media pembelajaran Komputer.

**Kata Kunci:** Desain, Media Pembelajaran, Perangkat Keras, *Adobe Flash CS5*

## **1. PENDAHULUAN**

Manusia adalah makhluk yang paling sempurna dibandingkan dengan makhluk Allah yang lainnya. Dengan adanya akal manusia menjadi lebih unggul dibandingkan dengan makhluk Allah lainnya, sehingga manusia bisa mempertimbangkan segala hal dengan menggunakan akal yang dikaruniakan kepadanya. Dengan adanya nafsu dan perasaan membuat manusia lebih unggul dari makhluk Allah malaikat, sehingga tidak hanya berpikir manusia juga bisa merasakan banyak hal dalam hidupnya.

Selain itu, dengan adanya akal tersebut manusia juga dapat belajar dan mengembangkan ilmu pengetahuan dan Allah juga akan meninggikan derajat manusia yang diberi ilmu pengetahuan. Ilmu pengetahuan dapat membuat manusia merancang dan menghasilkan sesuatu untuk memenuhi kebutuhannya. Salah satu hasil pikiran manusia adalah teknologi. Teknologi adalah pengembangan dan aplikasi dari alat, mesin, material dan proses yang menolong manusia menyelesaikan masalahnya. Telah banyak diketahui bahwa sejak dulu teknologi sudah ada atau manusia sudah menggunakan teknologi.

Manusia menggunakan teknologi karena mempunyai akal dan ilmu pengetahuan. Seiring

dengan berjalannya waktu ilmu pengetahuan dan teknologi semakin berkembang. Perkembangan Teknologi Informasi dan Komunikasi (TIK) yang semakin pesat pada saat ini membawa perubahan yang sangat besar terhadap berbagai bidang kehidupan. Salah satu bidang yang berkembang pesat yang mendukung perkembangan teknologi informasi tersebut adalah Bidang Komputer.

Komputer adalah sekumpulan alat elektronik yang saling bekerja sama, dapat menerima data (input), mengolah data (proses), dan memberikan informasi (output) serta terkoordinasi dibawah kontrol program yang tersimpan di memori komputer. Jika pada zaman sebelumnya penggunaan komputer hanya terbatas pada beberapa aktivitas saja maka pada zaman sekarang komputer dapat digunakan dalam berbagai aspek seperti perusahaan, sekolah, perkantoran, rumah dan tempat-tempat umum sebagai layanan informasi.

Dalam dunia pendidikan, komputer dapat digunakan oleh guru untuk menghasilkan atau membuat suatu aplikasi berupa media pembelajaran dalam menyampaikan materi kepada siswa, dalam pembuatan media pembelajaran tersebut guru dituntut untuk membuat suatu media pembelajaran semenarik mungkin sehingga dapat meningkatkan motivasi belajar siswa dan mereka lebih tertarik untuk belajar dan memahami materi yang disampaikan oleh guru melalui suatu media pembelajaran tersebut.

Media pembelajaran adalah seperangkat alat bantu dalam proses pembelajaran yang digunakan untuk menyalurkan informasi berupa materi pembelajaran kepada siswa, baik dalam bentuk fisik (*hardware*) maupun non fisik (*software*) yang dapat merangsang pikiran, perasaan dan minat siswa dalam belajar.

Media pembelajaran merupakan salah satu dari unsur-unsur pendidikan yang terdiri dari: anak didik, pendidik, materi, alat pendidikan, lingkungan, dasar dan landasan pendidikan. Media pembelajaran termasuk ke dalam unsur pendidikan dalam kategori alat pendidikan. Pembuatan media pembelajaran dapat dilakukan dengan berbagai macam hal salah satunya adalah dengan menggunakan teknologi komputer dengan menggunakan *software Adobe Flash CS5*.

*Adobe Flash CS5* merupakan program membuat animasi yang diproduksi oleh perusahaan peranti lunak dari Amerika serikat, yaitu *Adobe System Incorporated*. Program ini sangat andal dan populer dikalangan animator. Berbagai fasilitas dan fitur terbaru telah disediakan untuk kemudahan dalam pengolahan animasi bagi para penggunanya. Program aplikasi terbaru *Adobe Photoshop* adalah *Adobe Flash CS5 (Creative Suite 5),* yang merupakan penyempurnaan dari versi sebelumnya.

*Adobe Flash CS5* merupakan penyempurnaan dari program-program aplikasi sebelumnya. Dengan adanya, *Adobe Flash CS5* ini dapat dibuat sebuah media pembelajaran yang menarik dan interaktif sehingga dapat menarik perhatian siswa untuk belajar serta dengan menggunakan *Adobe Flash CS5* dapat dibuat berbagai macam animasi yang sesuai dengan materi pembelajaran yang akan disampaikan oleh guru sehingga pembelajaran dapat berjalan dengan efektif.

Selain itu, media pembelajaran dengan menggunakan *Adobe Flash CS5* ini juga dapat digunakan untuk mengatasi keterbatasan yang dimiliki oleh media pembelajaran pada umumnya yang kebanyakan hanya berorientasi pada satu objek media saja. Misalnya hanya terbatas pada penggunaan buku tulis, atau gambar saja. *Adobe Flash CS5* ini memliki keunggulan yang dapat mengintegrasikan teks, *grafik*, animasi, *audio* dan *video*, sehingga dapat mengembangkan proses pembelajaran kearah yang lebih dinamis.

Berdasarkan latar belakang masalah yang penulis temui, maka penulis tertarik untuk membuat sebuah penelitian dengan judul "**Desain Media Pembelajaran Materi Perangkat Keras Komputer Menggunakan** *Adobe Flash CS5***".**

## **2. METODE PENELITIAN**

Penelitian ini secara umum merupakan penelitian yang bertujuan untuk mendesain sebuah media pembelajaran yaitu berupa Desain Media Pembelajaran Materi Perangkat Keras Komputer menggunakan *Adobe Flash CS5*, maka metode yang digunakan dalam penelitian ini adalah metode penelitian dan pengembangan atau dikenal juga dengan istilah *Research and Development* (R&D).

*Research and Development* (R&D) merupakan suatu proses atau langkah-langkah untuk mengembangkan suatu produk baru atau menyempurnakan produk yang telah ada, yang dapat dipertanggung jawabkan.

Defenisi lain tentang *Research and Development* (R&D) yaitu metode penelitian yang digunakan untuk menghasilkan produk tertentu dan menguji keefektifan produk tersebut. Metode penelitian dan pengembangan telah banyak digunakan pada bidang-bidang ilmu alam dan teknik. Namun metode ini juga bisa digunakan dalam bidang ilmu-ilmu sosial seperti psikologi, sosiologi, pendidikan, manajemen dan lain-lain.

R&D yang digunakan dalam penelitian ini adalah versi ADDIE (*Analysis-Design-Develop-Implement-Evaluate*). Model pengembangan ADDIE adalah model perencanaan pembelajaran yang efektif dan efisien serta prosesnya bersifat interaktif, dimana hasil evaluasi setiap fase dapat membawa pengembangan pembelajaran ke fase sebelumnya. Hasil akhir dari suatu fase merupakan produk awal bagi fase berikutnya.

Dalam penelitian ini penulis menggunakan model pengembangan multimedia versi Luther- Sutopo. Menurut Luther, model pengembangan multimedia terdiri dari enam tahap, yaitu *concept* (pengonsepan), *design* (pendesainan), *material collecting* (pengumpulan materi), *assembly* (pembuatan), *testing* (pengujian) dan *distribution* (pendistribusian). Keenam tahap ini tidak harus berurutan dalam prakteknya, tahap-tahap tersebut dapat saling bertukar posisi. Meskipun begitu, tahap concept memang harus menjadi hal yang pertama kali dikerjakan.

## **3. HASIL DAN PEMBAHASAN**

Dalam perancangan media ini penulis memperoleh hasil dan pembahasan dengan menggunakan tahapan-tahapan model pengembangan yang dikembangkan oleh Luther Sutopo yaitu :

## **A.** *Concept* **(pengonsepan)**

Media pembelajaran dengan menggunakan *Adobe Flash CS5* ini dirancang untuk siswa Sekolah Menengah. Media yang dirancang ini bertujuan untuk menyampaikan materi pelajaran tentang perangkat keras komputer, yaitu perangkat input, proses, penyimpanan dan output. Media yang dirancang ini menggunakan *Adobe Flash CS5*, yang diharapkan dapat menjadi media pembelajaran yang menarik dan meningkat motivasi siswa untuk belajar.

Media pembelajaran ini akan dikemas dalam bentuk compact disk (cd) yang dapat dijalankan menggunakan media komputer dan tidak memerlukan sistem lain untuk menjalankannya. Penyajian media pembelajaran ini menggunakan animasi, suara, gambar-gambar serta video dalam bentuk audio visual yang menarik sehingga dapat menarik perhatian siswa.

Perancangan media pembelajaran Keterampilan Komputer dan Pengelolaan informasi ini menggunakan Software Adobe Flash CS5 dalam penyajiannya dan didukung software yang lain seperti *Adobe Photoshop* 7.0, *SwishMax*4, *Cool Edit Pro* 2.0, *Corel Draw*X4, *Wondershare Quiz Creator*.Rancangan ini dibuat dalam kemasan bentuk CD interaktif yang bersifat autorun.

## **B.** *Design* **(Perancangan)**

Pada tahap ini dilakukan perancangan struktur navigasi, storyboard dan user interface.

## **1. Desain Struktur Navigasi**

Struktur menu pada media pembelajaran berbasis adobe flash cs5 ini menggunakan desain struktur navigasi hierarki, karena menu ada yang saling berhubungan sehingga memungkinkan user untuk berinteraksi dan lebih banyak navigasi dengan menggunakan mouse dalam men eksplorasi objek pada layar.

Struktur navigasi pada media pembelajaran ini terdiri dari Menu Utama, Petunjuk, Kompetensi, Materi, Evaluasi dan Profil.

## **2. Desain** *Storyboard*

Gambaran dari *scene*, bentuk visual perancangan, audio, durasi, keterangan dan narasi untuk suara akan dibuat pada perancangan *storyboard*. Hasil dari perancangan *storyboard* akan menjadi acuan dalam pembuatan tampilan. *Storyboard* pada *scene* awal adalah halaman *intro/opening scene*/halaman pembuka, selanjutnya adalah *scene* untuk menu utama atau *scene* dari seluruh topik yang akan disampaikan pada keseluruhan *movie*.

Perancangan *storyboard* secara ringkas untuk setiap *scene* dapat dilihat pada table dibawah ini:

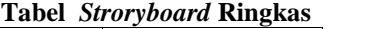

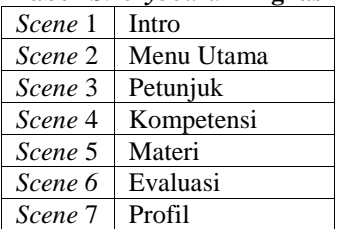

*Storyboard* dikembangkan untuk setiap menu yaitu:

1. *Scene* 1- Intro, merupakan halaman intro media pembelajaran menggunakan *Adobe Flash Cs5* ini, dimana terdapat animasi dan setelah animasi selesai terdapat satu tombol yaitu menu utama

- 2. *Scene* 2-Menu Utama, merupakan menu utama untuk media pembelajaran ini yang terdiri dari 5 sub menu yaitu petunjuk, kompetensi, materi, evaluasi, profil
- 3. *Scene*3-Petunjuk, merupakan menu untuk petunjuk penggunaan media pembelajaran menggunakan *Adobe Flash Cs5* ini, menu ini yang terdiri atas 5 sub menu yaitu petunjuk, kompetensi, materi, evaluasi, profil
- 4. *Scene* 4-Kompetensi, merupakan gambaran dari materi yang akan dibahas yang terdiri dari 3 sub menu yaitu standar kompetensi, kompetensi dasar dan indikator *.*
- 5. *Scene* 5-Materi, merupakan halaman dari materi yang akan dijelaskan dalam media pembelajaran ini yang terdiri dari 4 sub menu yaitu Input Device, CPU, Output Device, dan Backing Storage.
- 6. *Scene* 6-Evaluasi, merupakan halaman untuk menguji tingkat pemahaman siswa tehadap materi yang telah disampaikan berupa soal-soal yang berkaitan dengan materi perangkat keras terdiri dari 2 sub menu yaitu soal sebelumnya dan soal selanjutnya.
- 7. *Scene* 7-Profil merupakan halaman yang akan menampilkan biodata dari orang yang membuat media pembelajaran ini*.*

## **3. Desain** *Interface*

Aplikasi multimedia ini dirancang untuk anak tingkat Sekolah Menengah maka desain yang dibuat banyak unsur animasi agar siswa tertarik menggunakan media pembelajaran berbasis adobe flash cs5 ini. Unsur tersebut disempunakan dengan menambahkan musik latar yang menarik. Background dimodifikasi pada setiap halaman dengan desain yang menarik agar siswa tidak bosan selama menggunakan media pembelajaran berbsasis adobe flash cs5 ini.

## **C.** *Material Collecting* **(Pengumpulan Bahan)**

*Material collecting* adalah tahap pengumpulan bahan.Bahan yang dikumpulkan adalah *image* atau gambar, audio, foto digital, *background*, *movie* jadi dan *image-image* pendukung lainnya.Pada praktiknya, tahap ini bisa dilakukan secara paralel dengan tahap *assembly*.

Beberapa data dan informasi yang harus dikumpulkan untuk memulai pembuatan media ini adalah**:**

- a. Data teks yang digunakan adalah teks tentang materi perangkat keras komputer
- b. Data audio yang digunakan adalah suara penjelasan tentang materi perangkat keras **komputer**
- c. Data grafik atau *image* yang digunakan adalah *image background* dan *image* kartun berekstensi *gif* yang bisa bergerak.

#### **D.** *Assembly* **(Pembuatan)**

## **E.ISSN.2614-6061**

*Assembly* adalah tahap pembuatan seluruh objek multimedia berdasarkan perancangan yang telah dilakukan sebelumnya.

## **1. Pembuatan objek dan background**

Objek pada aplikasi ini dirancang dengan menggunakan fasilitas atau *tool tool* yang ada pada Adobe Flash CS5, namun ada juga yang mengambil gambar-gambar *clipt art*. Untuk menggambar garis maupun bidang menggunakan *tool line, oval,* dan *rectangle,* sedangkan untuk pewarnaannya menggunakan fasilitas *paint bucket tool*. Sedangkan untuk efek animasi objek lebih banyak menggunakan teknik animasi *mask,* merubah *alpha,* dan *motion tween..* Secara keseluruhan, setelah objek maupun *background* digambar maka langkah selanjutnya yaitu meng*convert* menjadi simbol dengan tipe *graphic*, hal ini dimaksudkan agar gambar objek maupun *backgound* tersimpan pada panel *library*. Sehingga apabila kita ingin meletakkan gambar tersebut pada area kerja, kita tinggal men*drag* gambar dari library ke area kerja tersebut. Contohnya adalah gambar *background*menu *intro*yang dapat dilihat pada gambar di bawah ini :

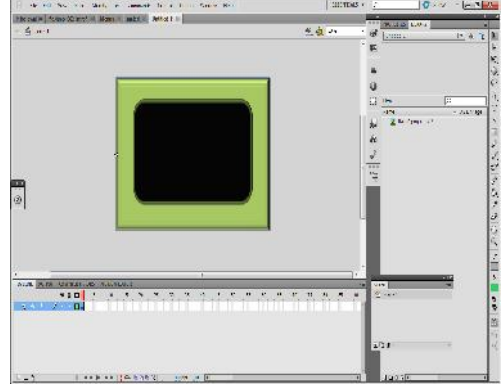

**Gambar 4.1 Halaman** *Background*

## **2. Pembuatan tombol navigasi**

Tombol pada aplikasi ini dibuat dengan cara meng*convert graphic* yang telah digambar menjadi simbol dengan tipe *button*. Ada juga tombol yang dibuat dari *movie clip* dan dikontrol dengan menggunakan *actionscript*.

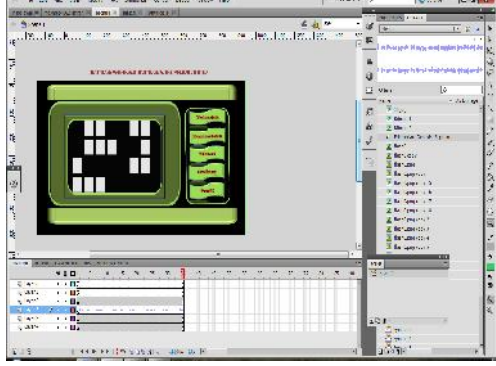

**Gambar 4.2 Tombol Navigasi**

**3. Pemrograman dan** *Actionscript*

a. Actionscript menjalankan menu utama.swf pada intro on (release)  $\{$ loadMovieNum("Menuu.sw

```
f",1);
stopAllSounds ();
}
```
b. Actionscript menjalankan tombol-tombol menu utama.swf stop();

```
petunjuk.onPress =
   function() {
          //hentikan semua
   suara
          loadMovieNum("petunju
   k.swf".1;
         stopAllSounds(); };
   kompetensi.onPress =
   function() {
          //hentikan semua
   suara
          loadMovieNum("kompete
   nsi.swf",1);
         stopAllSounds(); };
   materi.onPress = function()
   {
          //hentikan semua
   suara
          loadMovieNum("materi.
   swf",1);
         stopAllSounds(); };
   evaluasi.onPress =
   function() {
          //hentikan semua
   suara
          loadMovieNum("evaluas
   i.exe"," blank");
          stopAllSounds(); };
   profil.onPress = function()
   \{//hentikan semua
   suara
          loadMovieNum("profil.
   swf", 1);stopAllSounds(); };
c. Actionscript tombol next dan back
   next.onPress = function() {
         stopAllSounds();
         nextFrame()};
   back. on Press = function()stopAllSounds();
         prevFrame(); };
```
## **4. Merekam dan Mengedit Suara**

Pada aplikasi media pembelajaran berbasis game untuk kelas IX ini, nanti akan ada suara penulis sebagai *narator* yang akan membacakan materi pembelajaran KKPI. Untuk mendapatkan suara tersebut, penulis melakukan perekaman

# **E.ISSN.2614-6061**

suaradengan menggunakan *microphone* yang dibantu dengan *software Cool Edit Pro 2.0* yang bisa merekam data berupa gelombang audio, dan kemudian di *edit* kembali dengan menggunakan *software* yang sama. Lebih jelasnya dapat dilihat pada gambar di bawah ini:

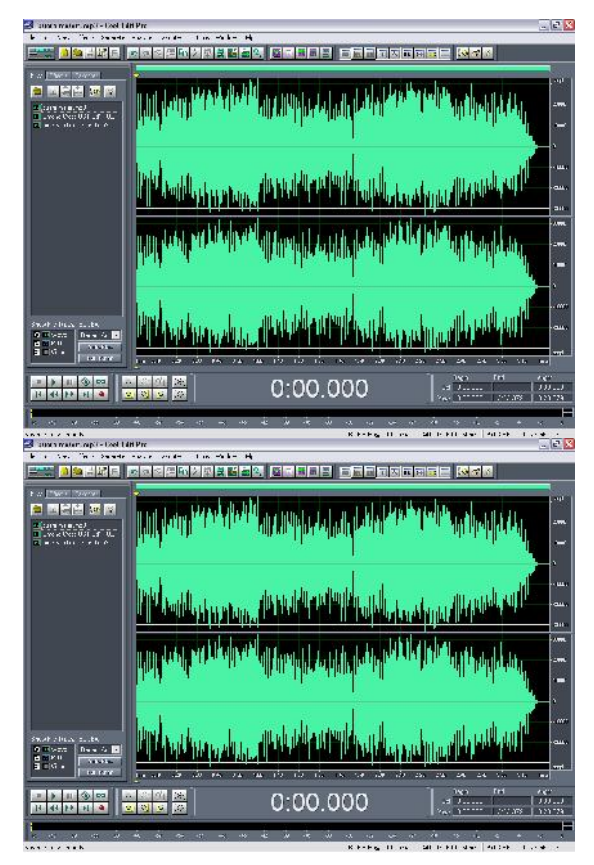

**Gambar 4.3 Perekaman dan Pengeditan Suara Menggunakan Cool Edit Pro 2.0**

## *5.* **Test** *Movie* **dan Publikasi** *File*

Setelah semua tahap pembuatan aplikasi media ini selesai, tahap selanjutnya adalah melakukan *test movie* dengan tujuan untuk mengetahui apakah aplikasi dapat berjalan dengan baik atau tidak (terjadi *error*). Apabila masih terdapat kesalahan atau *error* maka harus dilakukan perbaikan hingga aplikasi berjalan dengan baik. *Test movie* ini akan menghasilkan *file* dengan ekstensi *.swf.* Tahap selanjutnya yaitu mempublikasi *file* utama menjadi *.exe* dengan tujuan agar aplikasi multimedia dapat berjalan pada komputer tanpa harus meng*install Flash Player* terlebih dahulu.

## **6. Tampilan Hasil**

## **a. Halaman Intro**

Halaman intro adalah halaman awal ketika media pembelajaran ditampilkan. Halamn intro berisi animasi-animasi gambar dan di akhir animasi terdapat tombol menu utama yang berfungsi untuk menampilkan menu utama.

Halaman tersebut seperti gambar di bawah ini :

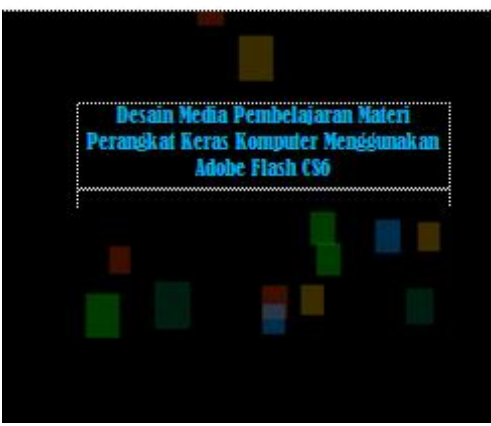

**Gambar 4.4 Tampilan Halaman Intro**

## **b. Halaman menu utama**

Pada halaman Menu Utama ini, terdapat 4 submenu yaitu menu mulai, petunjuk, profil dan materi.

Halaman tersebut seperti gambar di bawah ini :

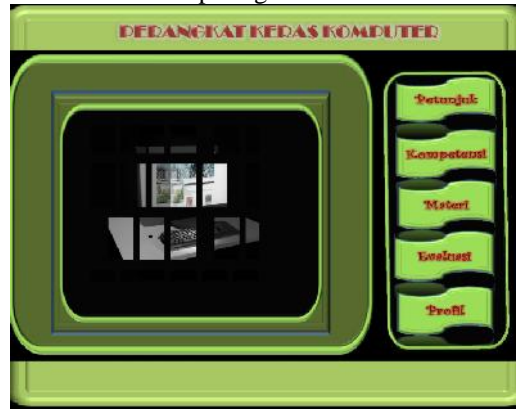

**Gambar 4.5 Tampilan Halaman Menu Utama**

## **c. Halaman menu petunjuk**

Pada halaman Menu petunjuk ini, terdapat penjeasan tentang penggunaan media pembelajaran berbasis adobe flash cs5 ini.

Halaman tersebut seperti gambar di bawah ini :

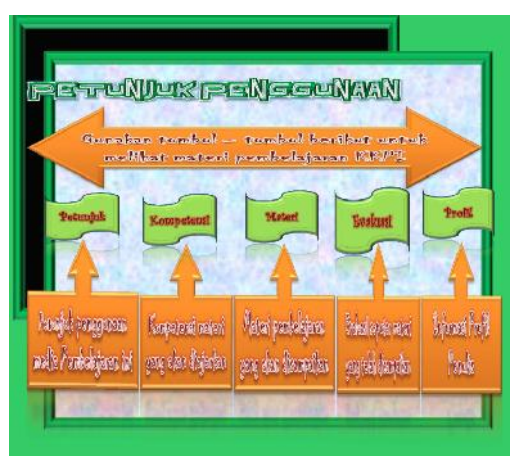

**Gambar 4.6 Tampilan Halaman Petunjuk**

#### **d. Halaman kompetensi**

Pada halaman kompetensi ini, terdapat kompetensi dari materi yang akan disampaikan. Halaman tersebut seperti gambar berikut ini :

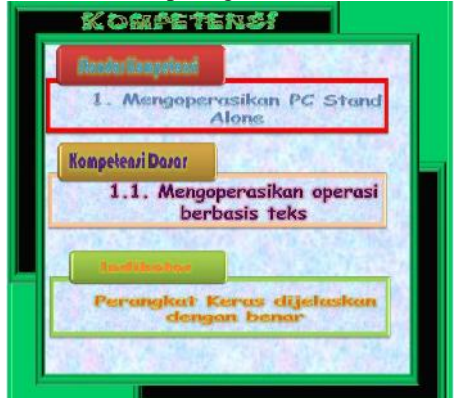

**Gambar 4.7 Tampilan Halaman Kompetensi**

## **e. Halaman Materi**

:

Pada halaman *materi ini* ini, terdapat materi tentang perangkat keras yang terdiri ari 4 sub menu yaitu menu input device, CPU, output device, backing storage

Halaman tersebut seperti gambar berikut ini

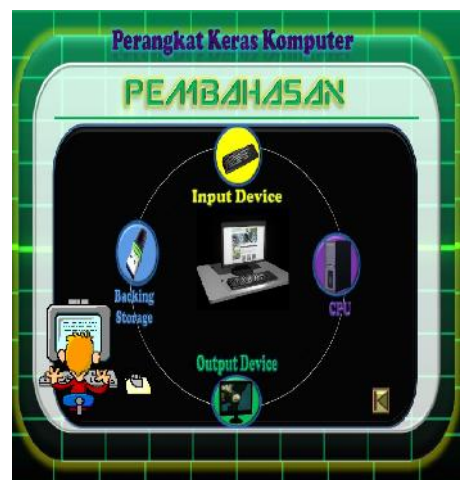

**Gambar 4.8 Tampilan Halaman Materi**

## **f. Halaman Evaluasi**

Pada halaman ini menampilkan evaluasi untuk menguji sejauh mana siswa mengerti akan materi tentang perangkat keras. Dalam langkah menuju evaluasi ini ketika siswa meng*klik* tombol evaluasi ini terdapat *link download* melalui *web browser* untuk mengambil evaluasi yang telah berbentuk *exe.*adapun tampilannya adalah sebagai berikut:

#### **P.ISSN.2527-4295 Vol.7 No.2 Edisi April 2019**

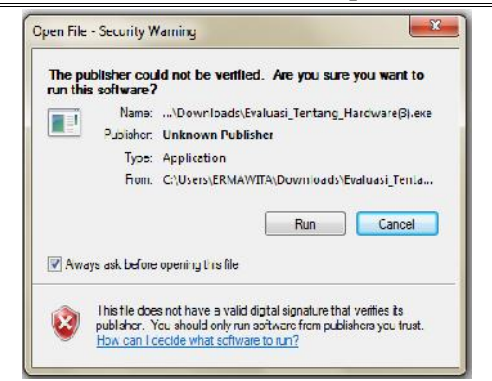

#### **Gambar 4.9 Tampilan Setelah di Klik Menu Evaluasi**

Setelah tampil gambar diatas klik tombol run untuk menjalankan evaluasi, dan tampil gambar sebagai berikut :

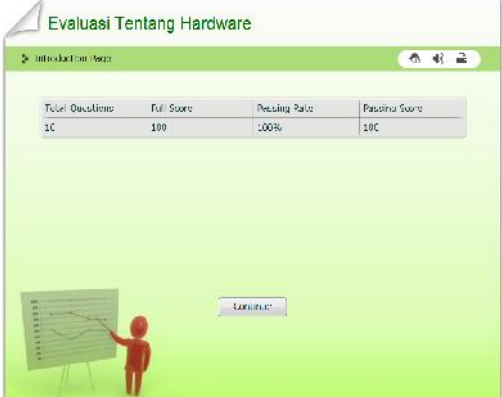

**Gambar 4.10 Tampilan Halaman Evaluasi**

## **g. Halaman Profil**

Pada halaman *profil* ini, terdapat profil tentang penulis.

Halaman tersebut seperti gambar berikut ini :

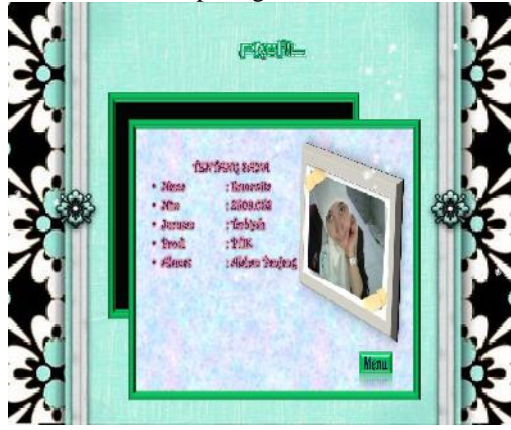

**Gambar 4.11 Tampilan Halaman Profil**

## **E.** *Testing* **(Pengujian)**

*Testing* adalah tahap pengujian program jadi. Apabila ada kesalahan program akan dibetulkan, dan jika sudah berjalan dengan baik, proses akan masuk ke tahap selanjutnya yaitu *distribution.*Tahap testing dilakukan setelah selesai tahap pembuatan dan seluruh data

dimasukkan.Pada tahap pengujian, media diuji dengan Metode *Blackbox*

#### **1. Pengujian dengan menggunakan metode** *Blackbox*

Pengujian dengan menggunakan metode *Blackbox* adalah pengujian yang dilakukan untuk antarmuka perangkat lunak, pengujian ini dilakukan untuk memperlihatkan bahwa fungsifungsi bekerja dengan baik dalam artian masukan diterima dengan benar dan keluaran yang dihasilkan benar-benar tepat, pengintegrasian eksternal data dapat berjalan dengan baik.

## **2. Kesimpulan Pengujian**

Setelah dilakukan beberapa pengujian, *output* yang dihasilkan dariaplikasi media pembelajaran berbasis adobe flash cs5 tentang perangkat keras komputer ini sesuai dengan perancangan.

## **F.** *Distribution*

Dalam proses ini aplikasi yang sudah jadi di *burning* ke CD (*Compact Disk*) dengan menggunakan perangkat *Nero StartSmart Essentials* dan dikemas sehingga produk menjadi siap pakai.Dalam Aplikasi ini terdapat beberapa *file* pendukung yaitu:

- 1. *File.exe,* yaitu *file* yang menjalankan program atau program *player*.
- 2. *File.swf,* yaitu *flash movie* sebagai kelengkapan.

Untuk menjalankan aplikasi ini dibutuhkan spesifikasi *hardware* dan *software* sebagai berikut:

## **a.** *Hardware*

Untuk menjalankan aplikasi multimedia ini dibutuhkan*Personal Computer* (PC) dengan spesifikasisebagai berikut :

- 1. Processor : Intel Dual Core atau AMD Athlon 64 X2 Dual Core.
- 2. Motherboard : Pilih Mainboard yang kompetibel dengan prosesor yangdigunakan
- 3. VGA : Kartu Grafik 64 bit memori 128 MB (minimal)<br>4. Memory :
- 4. Memory :  $1 \text{ GB}$  (disarankan)<br>5. Hardisk :  $Space\ 400 \text{ MB}$
- 5. Hardisk : Space 400 MB<br>6. Monitor : Resolusi minim
- $\therefore$  Resolusi minimal 800x600<br> $\therefore$  DVD RW
- 7. Optical
- 8. *Speaker* : Standard
- 9. *Mouse* : Standard
- 10.*Keyboard* : Standard

## **b.** *Software*

Aplikasi multimedia ini tidak memiliki batasan *software* minimal yang harus ter*install* pada komputer untuk menjalankannya, aplikasi ini bersifat *autorun*, jadi tidak butuh perangkat Adobe Flash Cs 5 untuk menjalankannya. Aplikasi ini dapat dijalankan pada sistem operasi *WindowsXP, Vista* dan *7*.

## **4. KESIMPULAN**

Dengan adanya *software* Adobe Flash CS 5 sebagai *software* utama serta di dukung *software* lainnya maka dapat dirancang sebuah media pembelajaran berbasis animasi 3 dimensi tentang perangkat keras komputer*,* adapun media pembelajaran ini terdiri atas Menu *intro,* Menu utama, Menu Petunjuk, Menu Kompetensi, Menu Materi, Menu Evaluasi dan Menu Profil.

- a. Menu Intro merupakan menu utama untuk masuk ke media pembelajaran. Pada menu intro terdapat animasi tulisan dan gambar serta terdapat sebuah tombol, apabila di klik maka akan tampil menu utama.
- b. Menu Utama merupakan menu utama dari media pembelajaran menggunakan *Adobe Flash CS* ini. Pada menu utama terdapat sub menu yaitu menu petunjuk untuk menampilkan petunjuk penggunaan media pembelajaran ini, menu kompetensi yaitu menu yang menampilkan kompetensi dari materi yang akan dijelaskan dalam media pembelajaran ini, menu materi yaitu menu yang akan menampilkan materi tentang perangkat keras komputer, menu evaluasi yaitu menu untuk menampilkan evaluasi dalam bentuk-bentuk soal-soal, dan menu profil yaitu untuk menampilkan bodata dari penulis.
- c. Menu Petunjuk adalah menu untuk menampilkan petunjuk dalam penggunaan media pembelajaran ini.
- d. Menu Kompetensi adalah menu untuk melihat tampilan kompetensi dari materi yang akan dijelaskan dengan media pembelajaran ini.
- e. Menu Materi adalah menu untuk melihat materi tentang perangkat keras komputer.
- f. Menu Evaluasi adalah menu untuk melihat evaluasi dalam bentuk soal-soal tentang perangkat keras komputer
- g. Menu Profil adalah menu untuk melihat biodata penulis.

## **5. REFERENSI**

- Admin, *Model Pengembangan ADDIE* (http://blog.tp.ac.id/model-pengembangan addie)/ Diakses 02 April 2013
- Arsyad, Azhar , *Media Pembelajaran,* Jakarta: PT Gravindo Persada, 2010
- Asnawir dan Basyiruddin Usman, *Media Pembelajaran,* Jakarta: Ciputat Pers, 2002
- Binanto, Iwan, *Multimedia Digital, Dasar Teori + Pengembangannya,* Yogyakarta: Andi Offset, 2010
- Dasar-Dasar Pendidikan.blogspot.com, Diakses 17 Oktober 2013, *Blackbox Testing dan Contoh Pengujian Blackbox*, http://dasar pendidikan.blogspot.com/2013/06/black box-testing-dan-contoh-pengujian.html /
- Dedechineko, Metode Dalam teknik Pengujian Perangkat Lunak http://dedechineko9banjarmacin.wordpres

s.com/2012/01/10/metode-dalam-teknik pengujian-perangkat-lunak-1black-box /Diakses 17 Oktober 2013

- Hadi Sutopo, Ariesto, *Analisis dan Desain Berorientasi Objek*, Yogyakarta: J&J Learning, 2002
- Hayati, Riza sativani, *Metode Penelitian Research and Development,* (http://oryzatil35rsh.blogspot.com/2011/0 1/metode-penelitian-research and.html)/Diakses 14 Mei 2013
- Kata, Bejana , *Pengertian Desain,* http://sarapanmatahari.wordpress.com/201 0/06/07/pengertian-desain/ Diakses 15 April 2013
- KKPI SMK, *Tujuan Pembelajaran KKPI di SMK,* (http://kkpiesmk.blogspot.com/2012/11/tuj uan-pembelajaran-kkpi-di-smk.html)
- Madcoms, *Adobe Flash CS3 untuk Pemula*, Yogyakarta: Andi Offset, 2009
- Pawirosumarto, Suharno, *Aplikasi Komputer,* Jakarta:Mitra Wacana Media, 2009
- Pusat Bahasa Depdiknas, *Kamus Besar Bahasa Indonesia edisi III,* Jakarta: Balai Pustaka, 2002
- Sadiman, A.S, dkk, *Media Pendidikan:Pengertian, Pengembangan dan Pemanfaatannya,* Jakarta: Pustekkom Dikbud dan PT Raja Grafindo Persada, 2006
- Soeherman, Bonnie dan Cipta Halim, *Membuat Sendiri Klip Animasi Multimedia*, Jakarta:PT Elex Media Komputindo, 2008
- Sugiyono, *Metode Penelitian Pendidikan*, Bandung: Alfabeta, 2009.
- Sukmadinata, Nana Syaodih, *Metode Penelitian Pendidikan*, Bandung: PT Remaja Rosdakarya, 2009
- Sutanta, Edhy, *Pengantar Teknologi Informasi,* Yogyakarta: Graha Ilmu, 2005
- Suyanto, *Multimedia alat untuk meningkatkan keunggulan bersaing* ,Yogyakarta : Andi Offset, 2005.
- Wahana Komputer,*Panduan Aplikatifdan Solusi(PAS)Adobe Flash CS5 untuk Animasi Kartun,* Semarang: Penerbit Andi,2010